**Configurazione Shibboleth per l'adesione ai profili di garanzia**

Simone Lanzarini **CINECA** 

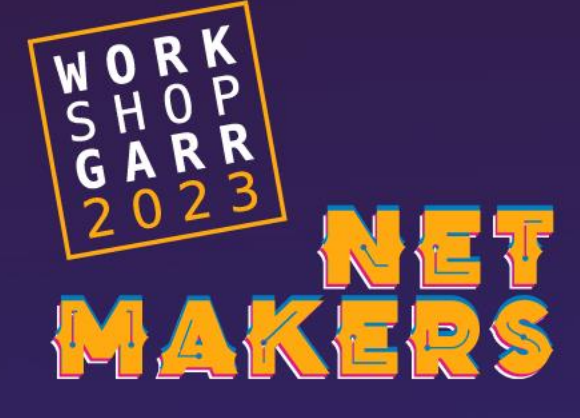

# Adesione ai profili di garanzia – Cosa serve fare sul IDP

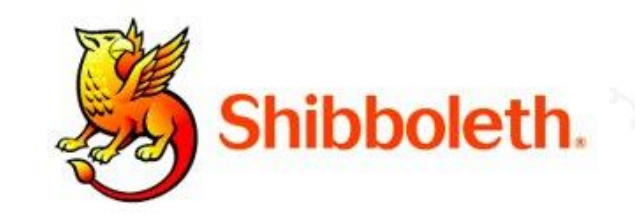

Affinché una organizzazione possa avvalersi dei profili di garanzia delle identità digitali della Federazione IDEM occorre che il proprio Identity Provider:

- 1. Rilasci l'attributo **eduPersonAssurance** (SAML 2.0) o il claim **edu\_person\_assurance** (OIDC)
- 2. Sappia gestire richieste SP contenenti **AuthnContextClassRef** (SAML 2.0) o acr (OIDC)
	- Per i profili IDEM-P0 ed IDEM-P1
		- https://refeds.org/profile/sfa (OBBLIGATORIO)
		- https://refeds.org/profile/mfa (OPZIONALE)
	- Per i profili IDEM-P2 ed IDEM-P3
		- https://refeds.org/profile/mfa (OBBLIGATORIO)

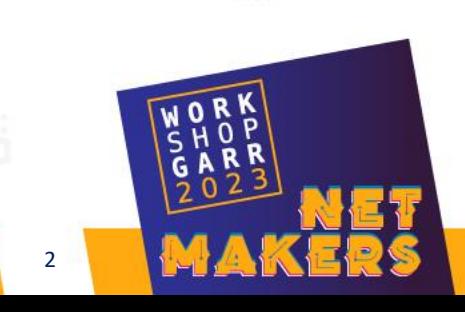

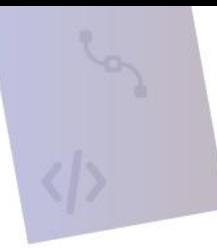

# Rilascio dell'attributo **eduPersonAssurance**

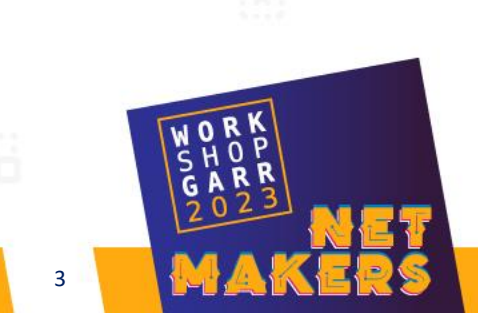

Simone Lanzarini - CINECA 3

Definizione dell'attributo su attribute-resolver:

```
<AttributeDefinition id="eduPersonAssurance" xsi:type="Simple">
    <InputDataConnector ref="myConnector" attributeNames="assurance"/>
</AttributeDefinition>
```
Per il reperimento dell'attributo ci sono varie opzioni ...

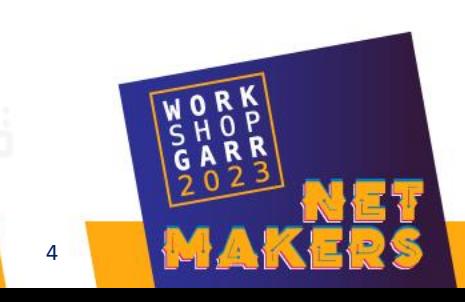

### **Reperimento** attributo – Caso 1

### Caso semplice: tutti gli utenti dell'organizzazione hanno lo stesso LoA. In questo caso è possibile definire un **connettore statico**

```
<AttributeDefinition id="eduPersonAssurance" xsi:type="Simple">
    <InputDataConnector ref="staticAttributes" attributeNames="assurance"/>
</AttributeDefinition>
```
### Definizione del data connector per utente con profilo **IDEM-P1**:

```
<DataConnector id="staticAttributes" xsi:type="Static">
   <Attribute id="assurance">
        <Value>https://refeds.org/assurance</Value>
        <Value>https://refeds.org/assurance/ID/unique</Value>
        <Value>https://refeds.org/assurance/ID/eppn-unique-no-reassign</Value>
        <Value>https://refeds.org/assurance/IAP/low</Value>
        <Value>https://refeds.org/assurance/IAP/medium</Value>
        <Value>https://refeds.org/assurance/ATP/ePA-1m</Value>
        <Value>https://idem.garr.it/af/IDEM-P0</Value>
        <Value>https://idem.garr.it/af/IDEM-P1</Value>
        <Value>https://refeds.org/profile/cappuccino</Value>
    </Attribute>
</DataConnector>
```
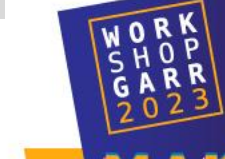

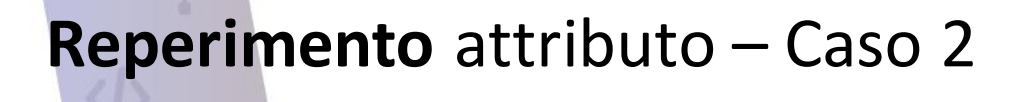

Non tutti gli utenti dell'organizzazione hanno lo stesso LoA, si configura il reperimento dell'attributo dal **connettore LDAP**

<AttributeDefinition id="eduPersonAssurance" xsi:type="Simple"> <InputDataConnector ref="myLDAP" attributeNames="eduPersonAssurance"/> </AttributeDefinition>

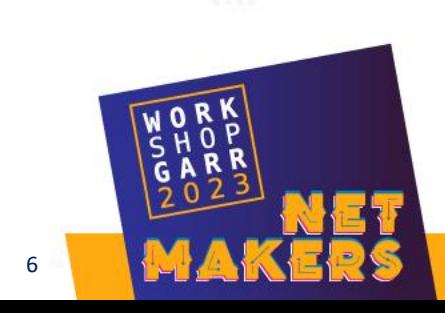

### Reperimento attributo – Caso 2

#### Esempio di record LDAP con valorizzazione dell'attributo eduPersonAssurance **IDEM-P2**:

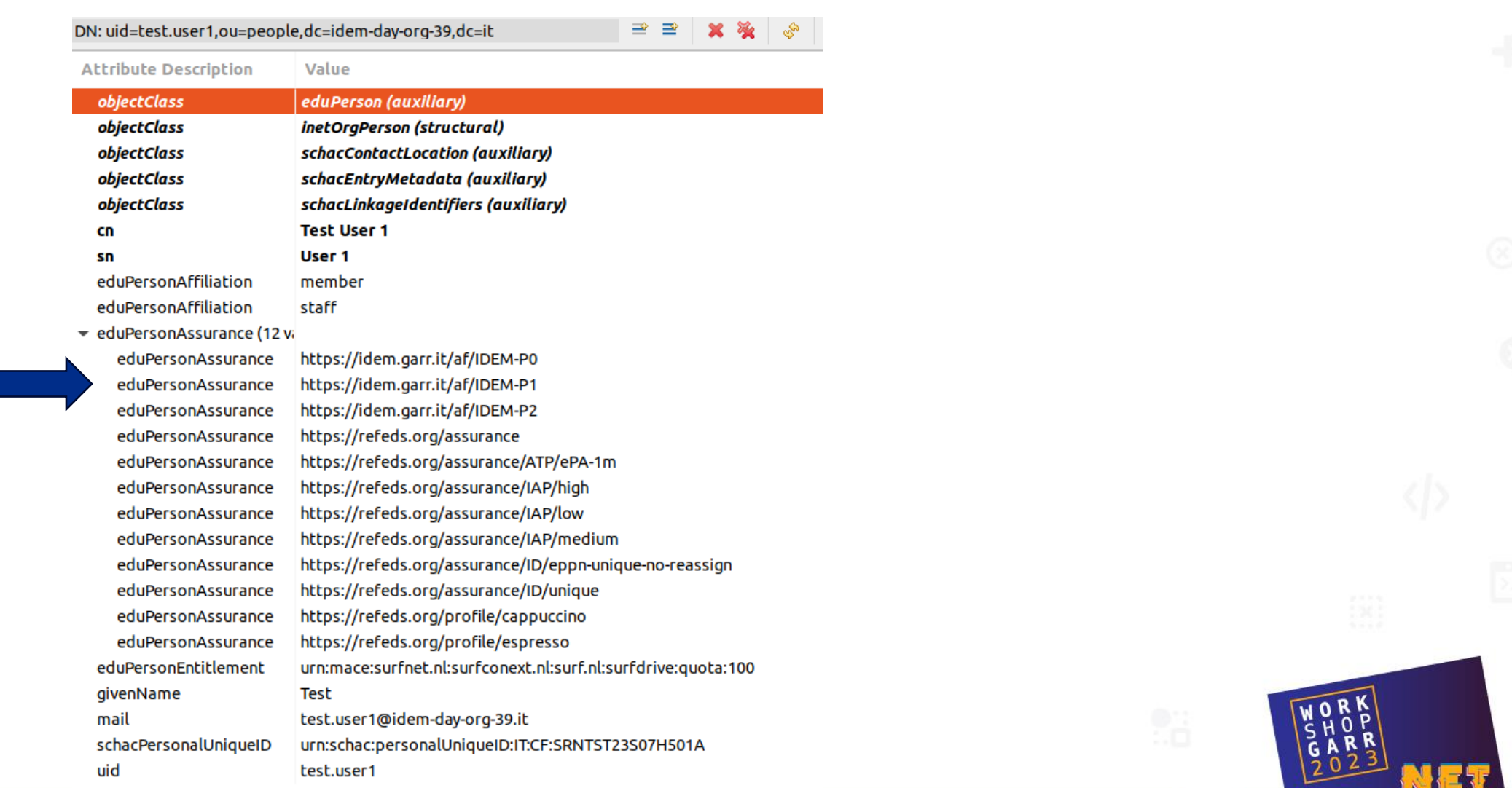

# **Reperimento** attributo – Caso 3

### L'informazione necessaria a ricavare il LoA è presente su LDAP, con una semantica specifica dell'ente. Definiamo un **mapped attribute**

```
<AttributeDefinition id="eduPersonAssurance" xsi:type="Mapped">
   <InputDataConnector ref="myLDAP" attributeNames="myCustomEduPersonAssurance"/>
       <ValueMap>
            <ReturnValue>https://refeds.org/assurance/IAP/low</ReturnValue>
            <SourceValue>MyCustomValue1</SourceValue>
            <SourceValue>MyCustomValue2</SourceValue>
        </ValueMap>
        <ValueMap>
            <ReturnValue>https://refeds.org/assurance/IAP/medium</ReturnValue>
            <SourceValue>MyCustomValue3</SourceValue>
       </ValueMap>
       <ValueMap>
            <ReturnValue>https://refeds.org/assurance/ID/unique</ReturnValue>
            <SourceValue>MyCustomValue4</SourceValue>
            <SourceValue>MyCustomValue5</SourceValue>
        </ValueMap>
       <ValueMap>
            <ReturnValue>https://refeds.org/assurance/ID/eppn-unique-no-reassign</ReturnValue>
            <SourceValue>MyCustomValue6</SourceValue>
        </ValueMap>
</AttributeDefinition>
```
Rif: https://shibboleth.atlassian.net/wiki/spaces/IDP4/pages/1265631555/MappedAttributeDefinition

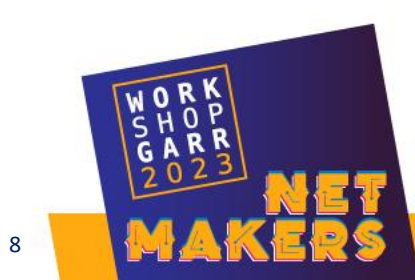

# **Codifica** attributo

#### Sull'attribute registry va definita sia la codifica **SAML** che quella **OIDC**:

```
<bean parent="shibboleth.TranscodingProperties">
   <property name="properties">
       <props merge="true">
           <prop key="id">eduPersonAssurance</prop>
           <prop key="transcoder">SAML2StringTranscoder OIDCStringTranscoder</prop>
           <prop key="saml2.name">urn:oid:1.3.6.1.4.1.5923.1.1.1.11</prop>
           <prop key="saml2.encodeType">false</prop>
           <prop key="oidc.name">edu_person_assurance</prop>
           <prop key="displayName.en">Assurance level</prop>
           <prop key="displayName.de">Vertrauensgrad</prop>
           <prop key="displayName.fr">Niveau de confiance</prop>
           <prop key="displayName.it">Livello di sicurezza</prop>
           <prop key="displayName.ja">保証レベル</prop>
           <prop key="description.en">Set of URIs that assert compliance with specific standards for identity assurance.</prop>
           <prop key="description.de">URIs die eine gewisse Zusicherung für spezifische Standards des Vertrauens beinhalten</prop>
           <prop key="description.fr">Un ensemble d'URI qui attestent la conformité selon un standard pour les niveaux d'assurance d'identités</prop>
           <prop key="description.it">Un insieme di URI che asseriscono l'osservanza dei livelli di sicurezza richiesti</prop>
           <prop key="description.ja">IDの保証レベルに関して特定の基準に準拠していることを示すURI</prop>
       </props>
   </property>
\langle/bean>
```
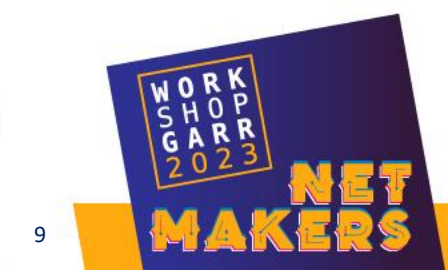

### **Rilascio** attributo

### Impostiamo il filter SAML in modo che l'attributo venga rilasciato agli SP che lo richiedono nei propri metadata (\*)

```
<AttributeFilterPolicy id="metadata_based_release">
    <PolicyRequirementRule xsi:type="ANY"/>
```

```
<AttributeRule attributeID="eduPersonAssurance">
```
<PermitValueRule xsi:type="AttributeInMetadata" onlyIfRequired="true" attributeName="urn:oid:1.3.6.1.4.1.5923.1.1.1.11"/> </AttributeRule>

```
</AttributeFilterPolicy>
```
#### Analogamente impostiamo il rilascio del claim OIDC nello scope "profile"

```
<AttributeFilterPolicy id="OPENID_SCOPE_PROFILE">
  <PolicyRequirementRule xsi:type="oidc:OIDCScope" value="profile" />
        <AttributeRule attributeID="eduPersonAssurance">
            <PermitValueRule xsi:type="ANY" />
        </AttributeRule>
```

```
[...]
```
(\*) Rif: https://shibboleth.atlassian.net/wiki/spaces/IDP4/pages/1265631521/AttributeInMetadataConfiguration

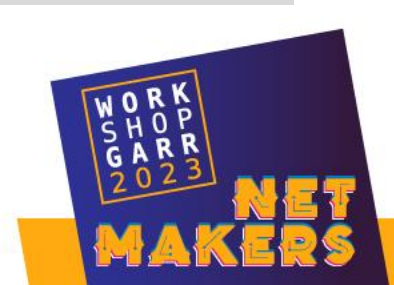

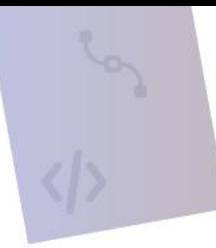

# Gestione dei contesti di autenticazione

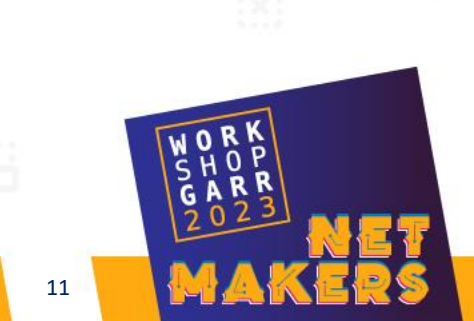

Simone Lanzarini - CINECA 11 and 2000 in the control of the control of the control of the control of the control of the control of the control of the control of the control of the control of the control of the control of

Siamo quasi nel 2024 ed il tuo idp ancora non supporta la MFA?

Se il tuo IDP non supporta la MFA gli utenti non potranno accedere a servizi che richiedono il profilo IDEM-P2 o IDEM-P3

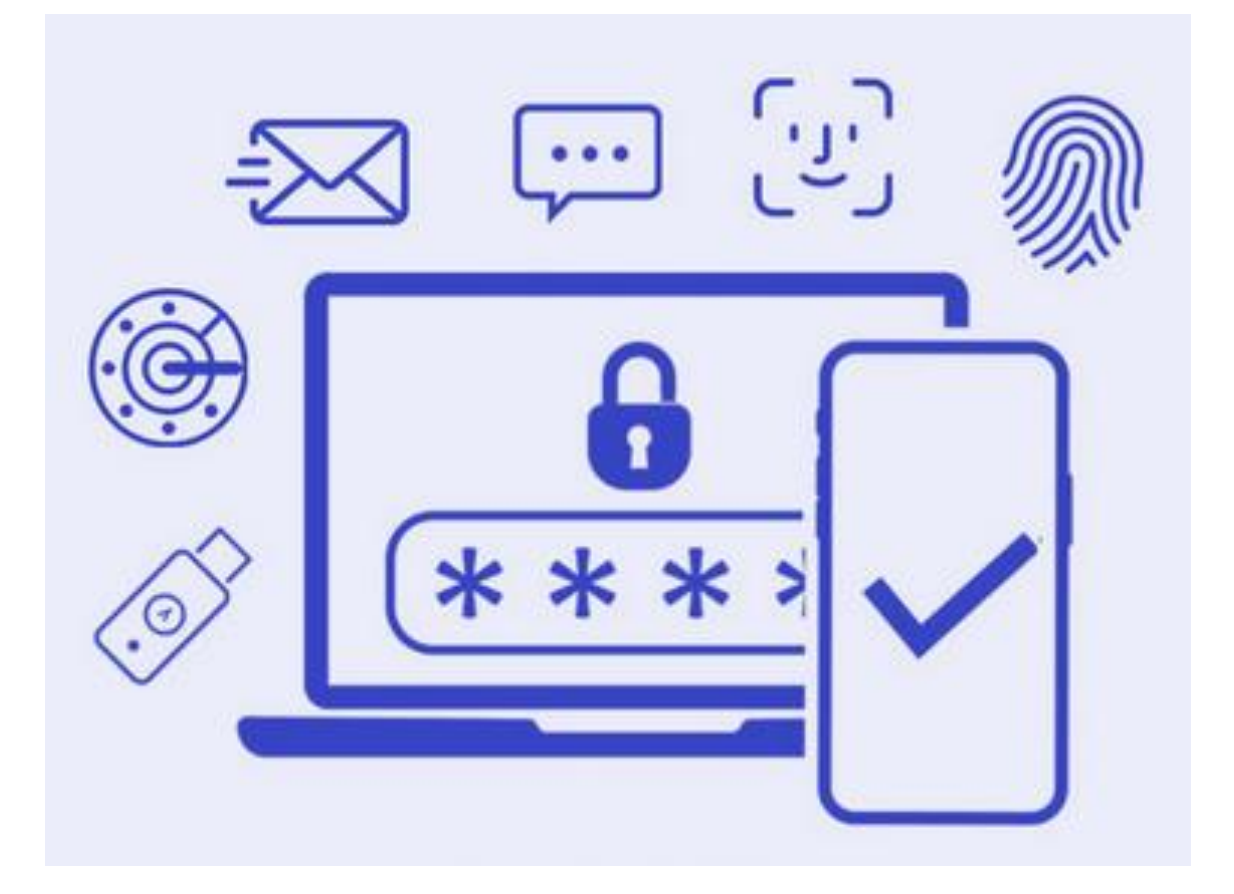

# Serve la MFA

Occorre configurare l'idp affinchè supporti l'autenticazione a più fattori

# Last, but not least

Una volta configurato l'idp per gestire la MFA non dimenticare di mappare gli authContextClassRef Refeds sfa ed mfa

```
<property name="supportedPrincipals">
<list>
    <bean parent="shibboleth.SAML2AuthnContextClassRef" c:classRef="https://refeds.org/profile/sfa"/>
    <bean parent="shibboleth.OIDCAuthnContextClassReference" c:classRef="https://refeds.org/profile/sfa"/>
    <bean parent="shibboleth.SAML2AuthnContextClassRef" c:classRef="https://refeds.org/profile/mfa"/>
    <bean parent="shibboleth.OIDCAuthnContextClassReference" c:classRef="https://refeds.org/profile/mfa"/>
\langle/list>
</property>
```
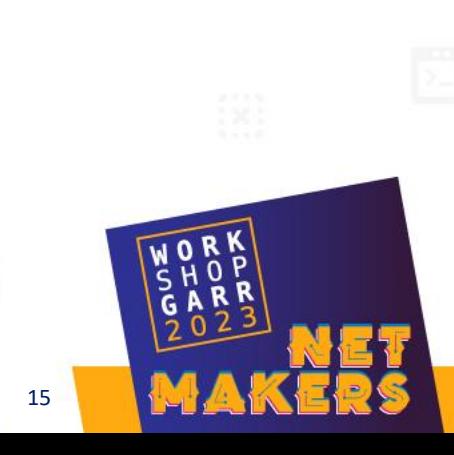

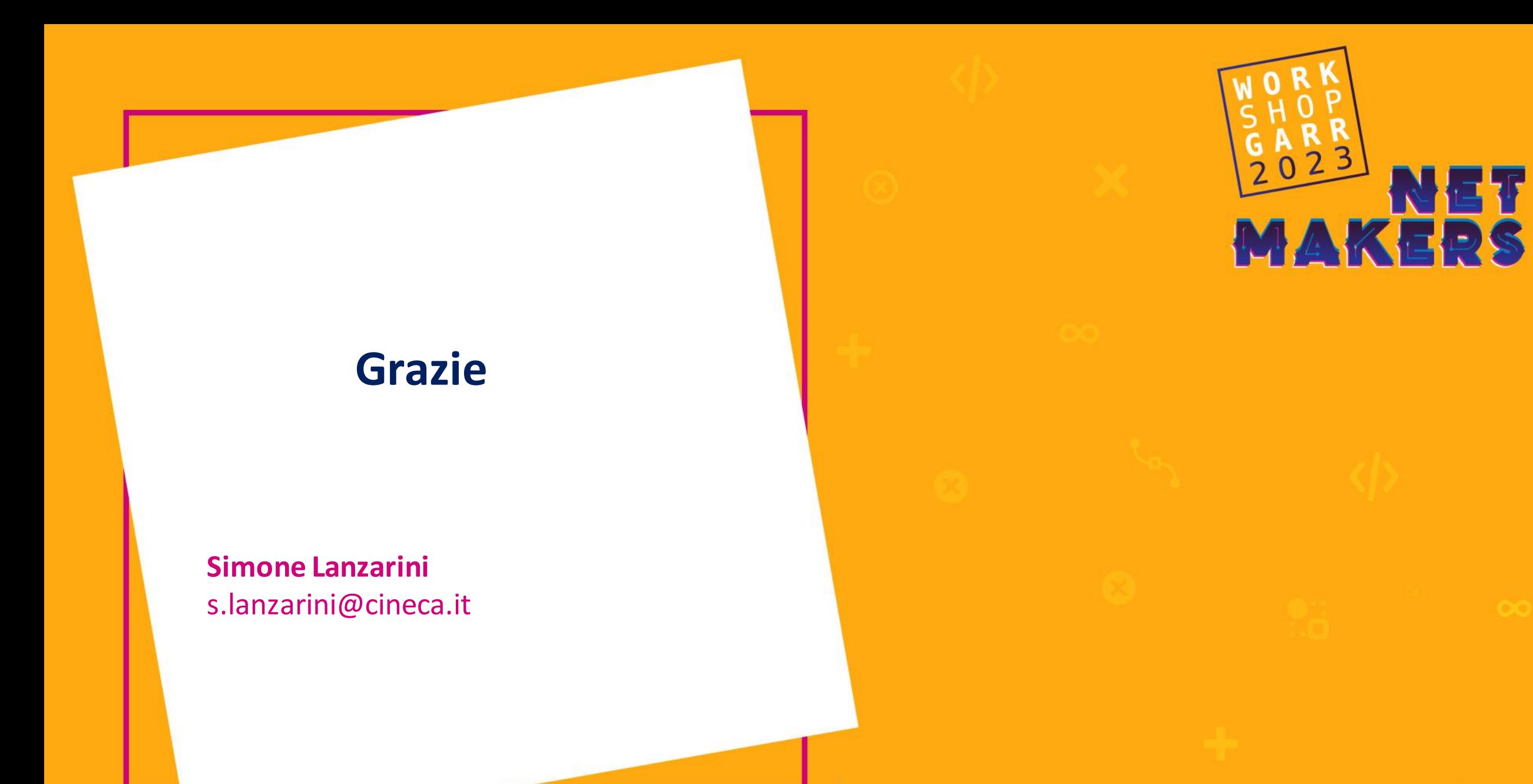